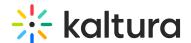

# Styling module

Last Modified on 09/15/2025 11:41 am IDT

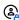

This article is designated for administrators.

### **About**

The **Styling module** lets you create new styles based on common use cases. With this module, admins can preview the generated style, share it with other admins for review, and then apply it in production.

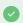

This guide covers the non-Theming styling options. For information about Kaltura's Theming feature set, see Video Portal Theming tour.

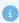

For advanced theme creation, for which a deep CSS understanding is required, please use Kaltura's Cssupload module.

### **Custom CSS fonts**

**Enable** - Select Yes to enable the Styling module

Fonts - Select +Add "fonts" These fonts will be available in custom CSS and in the Font selectbox on the styling page

- familyName Font family name that will be used in CSS and will be appended to the Font select box on the styling page.
- fallbackFonts Font families and font types which should be used as a fallback when the desired font family is not ready or doesn't exist (comma-separated list, like in CSS specifications).

Specifying generic font type (like serif or monospace) is mandatory.

Example: 'Helvetica Neue', Arial, sans-serif

**type -** Font assets source type:

- System font use worldwide supported font by name
- Import from URL use an external font service (like Google Fonts)

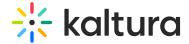

Upload files - upload your own font asset files

**isCssApplied** - This field indicates whether the style created in the Styling Module is applied on the site or not. Click Reset to clear all previously set styles.

# Configuration

The **Styling** configuration page provides administrators with an interface where they can modify look and feel attributes like text color, background color, and fonts.

Use the link provided in the description to access the new Styling page.

## **Styling**

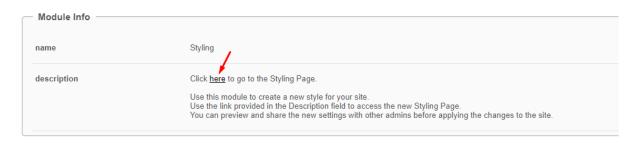

### The **Styling Configuration** page displays.

#### **Styling Configuration**

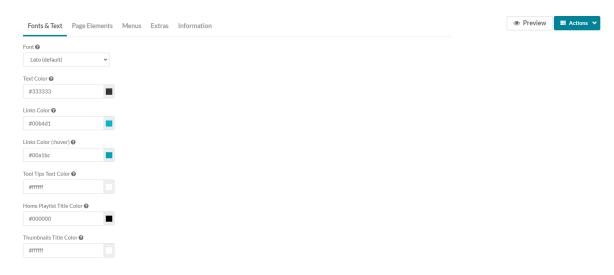

Here is a list of the items that can be modified in the Styling module:

| Tab<br>Location | Attribute | Description       | Visual |
|-----------------|-----------|-------------------|--------|
| Fonts &         | Font      | This modifies the |        |

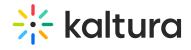

| Text<br>Tab<br>Location       | Attribute                 | default MediaSpace  foetscription                                                                                                    | Visual |
|-------------------------------|---------------------------|----------------------------------------------------------------------------------------------------|--------|
| Fonts &<br>Text               | Text Color                | This modifies the default text color within MediaSpace.                                                                                                    |        |
| Fonts &<br>Text               | Links Color               | This modifies the color of hyperlinked text within MediaSpace, as well as certain icons and other dominant UI elements.                                                                                     |        |
| Fonts &<br>Text               | Links Color<br>(:hover)   | This modifies the color of hyperlinked text that is currently being interacted with by the end user, as well as certain icons and other dominant UI elements that are being interacted with by the end user |        |
| Page<br>Elements -<br>Buttons | Buttons Color             | This modifies the text color and border color of buttons.                                                                                                    |        |
| Page<br>Elements -<br>Buttons | Buttons Color<br>(:hover) | This modifies the text color of buttons when they are active or being hovered by a user.                                                                                                    |        |
| Page<br>Elements -<br>Buttons | Primary Buttons<br>Color  | This modifies the background color and border color of primary buttons.                                                                                                    |        |

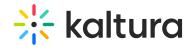

| Location<br>Elements -           | Attribute<br>Primary Buttons<br>Color (:hover) | Description<br>This modifies the<br>background color of<br>primary buttons                                     | Visual |
|----------------------------------|------------------------------------------------|----------------------------------------------------------------------------------------------------|--------|
| Buttons                          |                                                | when they are active or being hovered by a user.                                                               |        |
| Page<br>Elements -<br>Buttons    | Danger Buttons<br>Color                        | This modifies the background color and border color of danger buttons.                                         |        |
| Page<br>Elements -<br>Buttons    | Danger Buttons<br>Color (:hover)               | This modifies the background color of danger buttons when they are active or being hovered by a user.          |        |
| Page<br>Elements -<br>Background |                                                | This modifies the background color of the KMS header. This area that contains the logo and primary navigation. |        |
| Page<br>Elements -<br>Background | Footer<br>Background                           | This modifies the background color of the KMS Footer at the bottom of each page.                               |        |
| Page<br>Elements -<br>Background | Page Background<br>Color                       | This Modifies the background color of the primary content wrapper.                                             |        |
| Page<br>Elements -               | Tags Color                                     | This modifies the border as well as                                                                            |        |

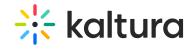

| Background<br>Tab<br>Location   | l<br>Attribute                                | font color of any tags                                                                                    | Visual |
|---------------------------------|-----------------------------------------------|----------------------------------------------------------------------------------------------------|--------|
| Menus -<br>Header<br>Navigation | Header<br>Navigation Text                     | This modifies the color of both the text and the underline effect on the primary navigation.              |        |
| Menus -<br>Header<br>Navigation | Header<br>Navigation Text<br>(:hover)         | This modifies the color of both the text and the underline effect on the primary navigation when hovered. |        |
| Menus -<br>Dropdown<br>Menus    | Dropdown Menu<br>Text                         | This modifies the color of the text and icons in dropdown menus                                           |        |
| Menus -<br>Dropdown<br>Menus    | Dropdown Menu<br>Text (:hover)                | This modifies the color of the text and icons in dropdown menus when that element is actively hovered.    |        |
| Menus -<br>Dropdown<br>Menus    | Dropdown Menu<br>Background<br>Color          | This modifies the background color of a dropdown menu.                                                    |        |
| Menus -<br>Dropdown<br>Menus    | Dropdown Menu<br>Background<br>Color (:hover) | This modifies the background color when a child element of a dropdown menu is hovered or clicked.         |        |
| Extras                          | Black & White<br>Home Page                    | This applies a black and white filter to                                                                  |        |

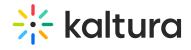

|                 | Thumbnails              | the home page                                                              |                              |
|-----------------|-------------------------|----------------------------------------------------------------------------|------------------------------|
| Tab<br>Location | Thumbnails<br>Attribute | the home page<br>Description<br>playlist thumbnails<br>below the carousel. | Visual                       |
|                 |                         | On hover, filter is                                                        |                              |
|                 |                         | removed, and                                                               |                              |
|                 |                         | thumbnail will come                                                        |                              |
|                 |                         | back to full color.                                                        |                              |
| Extras          | Black & White           | This applies a black                                                       |                              |
|                 | Home Carousel           | and white filter to                                                        |                              |
|                 | Thumbnails              | the home page                                                              |                              |
|                 |                         | carousel background                                                        |                              |
|                 |                         | thumbnails. The                                                            |                              |
|                 |                         | small thumbnail in                                                         |                              |
|                 |                         | the carousel will keep its color.                                          |                              |
|                 |                         | Reep its color.                                                            |                              |
| Extras          | Black & White           | This applies a black                                                       |                              |
|                 |                         | and white filter to                                                        |                              |
|                 | Thumbnails              | the gallery                                                                |                              |
|                 |                         | thumbnails, and the channel's playlist                                     |                              |
|                 |                         | and media                                                                  |                              |
|                 |                         | thumbnails as well                                                         |                              |
|                 |                         | (but not to the                                                            |                              |
|                 |                         | header). On hover,                                                         |                              |
|                 |                         | filter is removed, and                                                     |                              |
|                 |                         | thumbnail will come                                                        |                              |
|                 |                         | back to full color.                                                        |                              |
| Extras          | Black & White           | This applies a black                                                       |                              |
|                 | Channel                 | and white filter to                                                        | Sort by Media Count ➤        |
|                 | Thumbnails              | the channel'                                                               | A *                          |
|                 |                         | thumbnails within                                                          |                              |
|                 |                         | the All-Channels and                                                       | ORGANIZATIONAL<br>LEADERSHIP |
|                 |                         | My-Channels pages.                                                         |                              |
|                 |                         | On hover, filter is removed, and                                           | 43 Media<br>10 Members       |
|                 |                         | thumbnail will come                                                        | 0 Subscribers                |
|                 |                         | back to full color.                                                        |                              |
|                 |                         |                                                                            |                              |
|                 |                         | 1                                                                          |                              |

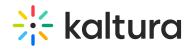

| Extras<br>Tab<br>Location | Remove Media<br>Attribute<br>Type Icon | Remove the little Description indicating the media type from the thumbnails top left corner.                                 | Broward College   Welcome Week Faculty Highlight Video |
|---------------------------|----------------------------------------|----------------------------------------------------------------------------------------------------|--------------------------------------------------------|
| Extras                    | Carousel Buttons<br>Always On          | Set the left and right buttons of the home carousel to always show. When off, the buttons will be displayed only when hover. | HEALTH<br>INSURANCE                                    |
| <b>4</b>                  |                                        |                                                                                                    |                                                        |